## **Лабораторная работа № 2**

# **Регистрация сигналов переходного процесса при включении и отключении нагрузки**

**Цель работы**: Ознакомиться с формой сигналов переходного процесса (ПП), научиться рассчитывать параметры ПП по параметрам системы. Научиться использовать ЦО для регистрации электрических сигналов ПП.

## **Задачи**:

1. Нарисовать схему измерений;

2. Написать последовательность действий по сборке схемы измерений;

3. Написать последовательность действий по измерению;

4. Сопоставить измеренные и рассчитанные значения сигналов тока и напряжения при ПП.

### **Описание лабораторной работы**

Расчет сигналов переходного процесса в простейших RLC-цепях

На рис.1 изображена простейшая одноконтурная RLC-цепь c коммутирующим ключом, который при включении и выключении создает ПП.

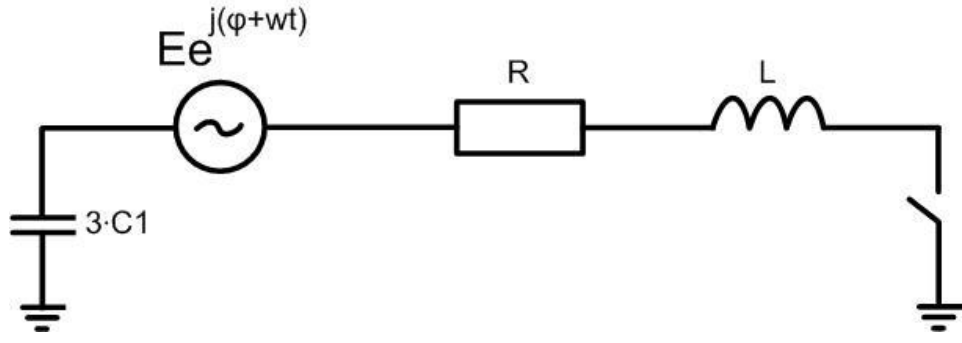

Рис.1. Простейшая RLC-цепь

Запишем уравнение Кирхгофа для данной схемы в дифференциальной форме:

$$
E \cdot e^{j(wt+\varphi)} = \dot{I} \cdot R + L \cdot \frac{d\dot{I}}{dt} + \frac{1}{c} \cdot \int \dot{I} \cdot dt
$$

$$
\frac{d^2\dot{I}}{dt} + \frac{R}{L} \cdot \frac{d\dot{I}}{dt} + \frac{\dot{I}}{c \cdot L} = \frac{jw \cdot E}{L} \cdot e^{j(wt+\varphi)}
$$
(2.2)

Общим решением линейного дифференциального уравнения является сумма двух составляющих:

$$
\dot{I}(t) = \dot{I}_{\text{CB}}(t) + \dot{I}_{\text{yc}}(t)
$$

Первая составляющая называется свободной или собственной и определяется как общее решение соответствующего однородного уравнения, которое получается из (2.2) путем приравнивания нулю правой части.

$$
\frac{d^2\dot{I}}{dt} + \frac{R}{L} \cdot \frac{d\dot{I}}{dt} + \frac{\dot{I}}{c \cdot L} = 0
$$
\n(2.3)

Общим решением однородного дифференциального уравнения второго порядка является функция вида

$$
\dot{I}_{CB}(t) = \dot{A}_1 \cdot e^{\dot{p}_1 \cdot t} + \dot{A}_2 \cdot e^{\dot{p}_2 \cdot t}
$$

Заменив в (2.3)  $\dot{I}$  на  $\dot{I}(t) = \dot{A} \cdot e^{\dot{p} \cdot t}$ , получим характеристическое уравнение и найдем его корни, которые определяют общее решение однородного дифференциального уравнения:

$$
(\dot{A} \cdot e^{\dot{p} \cdot t})'' + \frac{R}{L} \cdot (\dot{A} \cdot e^{\dot{p} \cdot t})' + \frac{(\dot{A} \cdot e^{\dot{p} \cdot t})}{c \cdot L} = 0
$$
  

$$
(\dot{A} \cdot \dot{p}^2 \cdot e^{\dot{p} \cdot t}) + \frac{R}{L} \cdot (\dot{A} \cdot \dot{p} \cdot e^{\dot{p} \cdot t}) + \frac{(\dot{A} \cdot e^{\dot{p} \cdot t})}{c \cdot L} = 0
$$
  

$$
\dot{p}^2 + \frac{R}{L} \cdot \dot{p} + \frac{1}{c \cdot L} = 0
$$
  

$$
\dot{p}_{1,2} = \frac{-\frac{R}{L} \pm \sqrt{\frac{R^2}{L^2} - \frac{4}{C \cdot L}}}{2}
$$

Вторая составляющая решения  $I_{\text{ver}}$  называется установившейся и определяется как установившаяся функция для искомой переменной в цепи после коммутации.

$$
\dot{I}_{\text{ycr}}(t) = \frac{E \cdot e^{j(wt+\varphi)}}{R + jwL - \frac{j}{wc}}
$$

Таким образом, ток в схеме после коммутации определяется следующим выражением

$$
\dot{I}(t) = \dot{I}_{\text{CB}}(t) + \dot{I}_{\text{yCT}}(t) = \dot{A}_1 \cdot e^{\dot{p}_1 \cdot t} + \dot{A}_2 \cdot e^{\dot{p}_2 \cdot t} + \frac{E \cdot e^{j(wt+\varphi)}}{R + jwL - \frac{j}{wC}},
$$

где  $\dot{A}_1$  и  $\dot{A}_2$  определяются начальными условиями. Из законов коммутации известно, что напряжение на емкости и ток в индуктивности не могут изменяться скачком, и остаются неизменными в первый момент времени после коммутации.

До замыкания ключа ток в контуре и напряжение на емкости равнялось нулю. Напряжение на емкости определяется функцией

$$
\dot{U}_c(t) = \frac{1}{C} \cdot \int \dot{I} dt
$$
\n
$$
\dot{U}_c(t) = \frac{1}{C} \cdot \left( \int \frac{E}{\dot{Z}} \cdot e^{j(wt+\varphi)} dt + \int \dot{A}_1 \cdot e^{p_1 t} dt + \int \dot{A}_2 \cdot e^{p_2 t} dt \right),
$$
\n
$$
\text{rate } \dot{Z} = R + jwL - \frac{j}{wc}
$$

Поэтому получаем следующую систему уравнений:

$$
\begin{cases}\ni(0) = \dot{A}_1 + \dot{A}_2 + \frac{E \cdot e^{j\varphi}}{\dot{Z}} = 0 \\
\dot{U}_c(0) = \frac{\dot{A}_1}{C\dot{p}_1} + \frac{\dot{A}_2}{C\dot{p}_2} + \frac{E \cdot e^{j\varphi}}{jC\dot{Z}w} = 0\n\end{cases}
$$

$$
\begin{cases}\n\dot{A}_2 = \frac{E \cdot \dot{p}_1 \cdot \dot{p}_2}{\dot{Z} \cdot (\dot{p}_1 - \dot{p}_2)} \cdot \left(\frac{1}{\dot{p}_1} - \frac{1}{jw}\right) \cdot e^{j\varphi} \\
\dot{A}_1 = -\frac{E}{\dot{Z}} \cdot e^{j\varphi} - \frac{E \cdot \dot{p}_1 \cdot \dot{p}_2}{\dot{Z} \cdot (\dot{p}_1 - \dot{p}_2)} \cdot \left(\frac{1}{\dot{p}_1} - \frac{1}{jw}\right) \cdot e^{j\varphi}\n\end{cases}
$$

Окончательно,

$$
\begin{split} \dot{I}(t) &= \dot{I}_{\text{CB}}(t) + \dot{I}_{\text{yCT}}(t) = \\ &= \frac{E}{\dot{Z}} \cdot e^{\dot{p}_1 \cdot t + j\varphi} \cdot \left( -1 - \frac{\dot{p}_1 \cdot \dot{p}_2}{(\dot{p}_1 - \dot{p}_2)} \cdot \left( \frac{1}{\dot{p}_1} - \frac{1}{jw} \right) \right) + \frac{E}{\dot{Z}} \cdot e^{\dot{p}_2 \cdot t + j\varphi} \cdot \\ &\cdot \frac{\dot{p}_1 \cdot \dot{p}_2}{\dot{p}_1 - \dot{p}_2} \cdot \left( \frac{1}{\dot{p}_1} - \frac{1}{jw} \right) + \frac{E \cdot e^{j(wt + \varphi)}}{\dot{Z}}, \end{split}
$$

$$
\dot{U}_C(t) = \frac{1}{C} \cdot \left( \frac{E}{\dot{Z} \cdot \dot{p}_1} \cdot e^{\dot{p}_1 \cdot t + j\varphi} \cdot \left( -1 - \frac{\dot{p}_1 \cdot \dot{p}_2}{(\dot{p}_1 - \dot{p}_2)} \cdot \left( \frac{1}{\dot{p}_1} - \frac{1}{jw} \right) \right) + \frac{E}{\dot{Z} \cdot \dot{p}_2} \cdot e^{\dot{p}_2 \cdot t + j\varphi}
$$
\n
$$
\cdot \frac{\dot{p}_1 \cdot \dot{p}_2}{\dot{p}_1 - \dot{p}_2} \cdot \left( \frac{1}{\dot{p}_1} - \frac{1}{jw} \right) + \frac{E \cdot e^{j(wt + \varphi)}}{jw\dot{Z}}
$$

Полученные аналитические выражения позволяют рассчитать временные осциллограммы токов и напряжений в любой точке цепи при варьировании параметров R, L, C, входящие в выражения для характеристического уравнения. Лабораторная работа позволяет аппаратно моделировать аналогичные сигналы.

Электрическая схема соединений блоков в лабораторной работе представлена на рис.2

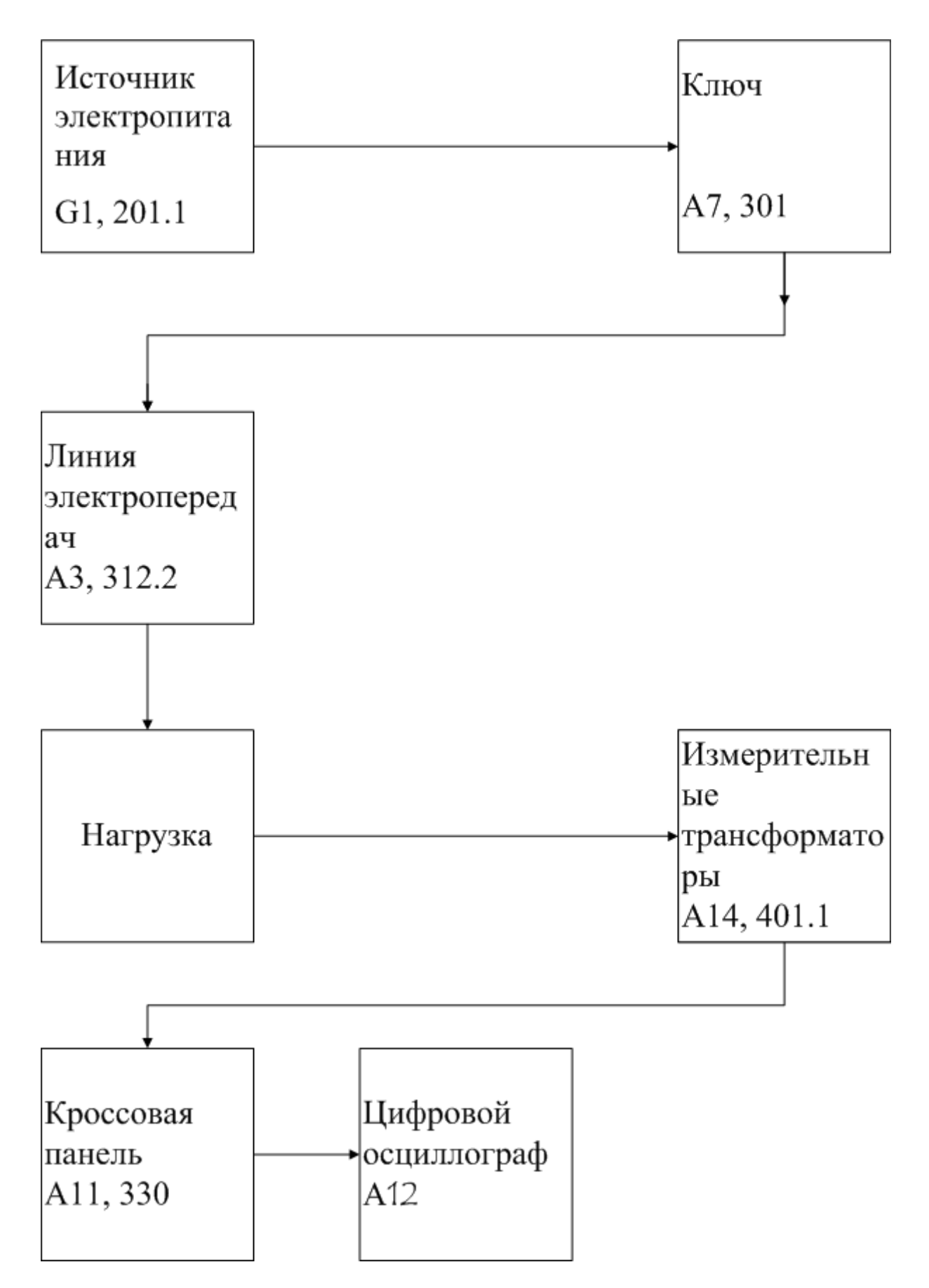

Рис.2 Блок-схема электрических соединений при выполнении лабораторной работы

### **Описание блок-схемы электрической схемы соединений.**

Каждый элемент блок-схемы рис.1 имеет буквенно-цифровое обозначение по которому его легко найти в виде блока на аппаратном учебном стенде, расположенном в аудитории Б-306.

Рис.2 отображает однолинейную схему соединений, аппаратно моделирующую трехфазную электрическую сеть с изолированной нейтралью. Схему можно собирать в однофазном, а для более подготовленных студентов, и в трехфазном исполнении. В последнем случае необходим анализ сигналов ПП по каждой фазе. Выход источника питания G1 моделирует высоковольтную сеть с заземленной нейтралью питающей анализируемый контур.

Ключ А7 моделирует высоковольтный выключатель, он предназначен для подачи напряжения на модель электроэнергетической системы и в лабораторных работах предназначен для генерации переходных процессов при его включении и выключении. Электрическое напряжение далее подается на модель линии электропередач (ЛЭП) А3, содержащее регулируемые по величине продольные и поперечные активно-реактивные элементы П-образной схемы замещения ЛЭП.

Далее следует блок, который моделирует нагрузку с варьируемым углом косинуса нагрузки и состоит из стандартных резистивно – индуктивных блоков аппаратного стенда. В данном случае его необходимо заменить резистором, величина которого должна быть рассчитана из условия нормального режима работы схемы, или заменена емкостью, изображающей емкость фидера. Следующий блок состоит из измерительных трансформаторов тока и напряжения (блок А14), которые позволяют измерять токи и напряжения в любой точке схемы.

Далее идет кроссовая панель А11, предназначенная для формирования каждого из четырех каналов электрических сигналов, отображаемых цифровым осциллографом (ЦО) на базе персонального компьютера (ПК).

## **Последовательность действий по выполнению лабораторной работы**:

Убедитесь, что устройства, используемые в эксперименте, отключены от сети электропитания.

Соберите простейшую электрическую схему соединений согласно рис.2 и наименованию лабораторной работы.

Соедините гнезда защитного заземления " " устройств, используемых в эксперименте, с гнездом "РЕ" источника G1.

С помощью регулировочных рукояток установите требуемые параметры моделей линий электропередач А3, А4 (например, R=0 Ом,  $L/RL=1,2/32 \Gamma_H/OM$ ).

Подайте одновременно или последовательно напряжение с одной из фаз резистивной, емкостной и индуктивной нагрузки к измерительному трансформатору напряжения, а ток нагрузки пропустите через измерительный трансформатор тока блока А14. Выходные цепи обоих трансформаторов подайте на первый и второй каналы кроссовой панели.

Включите выключатель «Сеть» на всех используемых в эксперименте блоках.

Приведите в рабочее состояние персональный компьютер А12, войдите в каталог «с:\модель электрической системы\» или другой, содержащий соответствующее программное обеспечение на вашем компьютере, и найдите файл "Многоканальный осциллограф.ехе".

- 1. Запустить программу « Многоканальный осциллограф»;
- 2. Интерфейс программной оболочки состоит из следующих элементов:
	- а) Панель меню, состоящих из следующих пунктов:
		- файл(открыть, сохранить как;)

- действия (остановить, отобразить заполненное, вернуть все органы управления в исходное состояние;)

настройки( параметры параметры,  $\overline{10}$ умолчанию, зарегистрировать расширение;)

- режим (временной осциллограф, ху- осциллограф;)

- помощь( о программе).

Сайт об осциллографе: www. Electrolab.ru

Параметры:

- 1. Сканирование: а) Частота сканирования, Гц;
	- б) Частота обновления диаграмм, Гц;
	- в) Отображается каждая N-ная точка.
- а) Включить режим запоминания; 2. Запоминание:
	- б) Запоминать ... секунду процесса;
	- в) Отображать каждую ... точку.
- 3. Ось абсниес: а) Показать нулевую линию;
	- б) Максимум;
	- в) Минимум;
	- г) Шаг сетки ... по оси абецисс.
- 4. Ось ординат: а) Показать нулевую линию;
	- б) Максимум;

в) Минимум;

г) Шаг сетки … по оси ординат.

### б) Мнемосимволы:

- сохранить как;

- открыть;
- пауза;
- отобразить заполненное;
- временной осциллограф;
- отображение интегрального значения;
- параметры;
- доступ к программе.

в) Кнопки включения( выбор каждого из 4 каналов, выбор входных аппаратных цепей для отображения сигналов).

г) Выбор цены деления по вертикали отображаемого графика( по оси амплитуд, ось y). Цена деления изменяется от 10мВ до 2В.

д) Кнопка для настройки канала синхронизации по переднему или заднему фронту входного сигнала. И кнопку для отображения переменной и постоянной составляющей сигнала.

Последним элементом этой строки являются органы управления канала синхронизации, которая позволяет смещать частоту канала синхронизации и временной шаг по оси x. От 200 мкс до 50 мс.

е) Оси изображаемого графика измеряемой величины.

Нажмите на экране компьютера виртуальную кнопку «Начать запись» синхронно с включением и отключением ключа А7, подождите 1-2 секунды, после чего нажмите кнопку «Остановить запись». «Остановить запись», и проанализируйте появившиеся на экране осциллографа временные осциллограммы сигналов тока и напряжения. Пример осциллограммы, правильно зафиксировавшей переходной процесс приведен на рис.3.

При этом можно пользоваться следующими сервисными возможностями программы:

- Масштабирование графика производится путем нажатия на левую клавишу мыши и, не отпуская ее, движения манипулятора слева направо и сверху

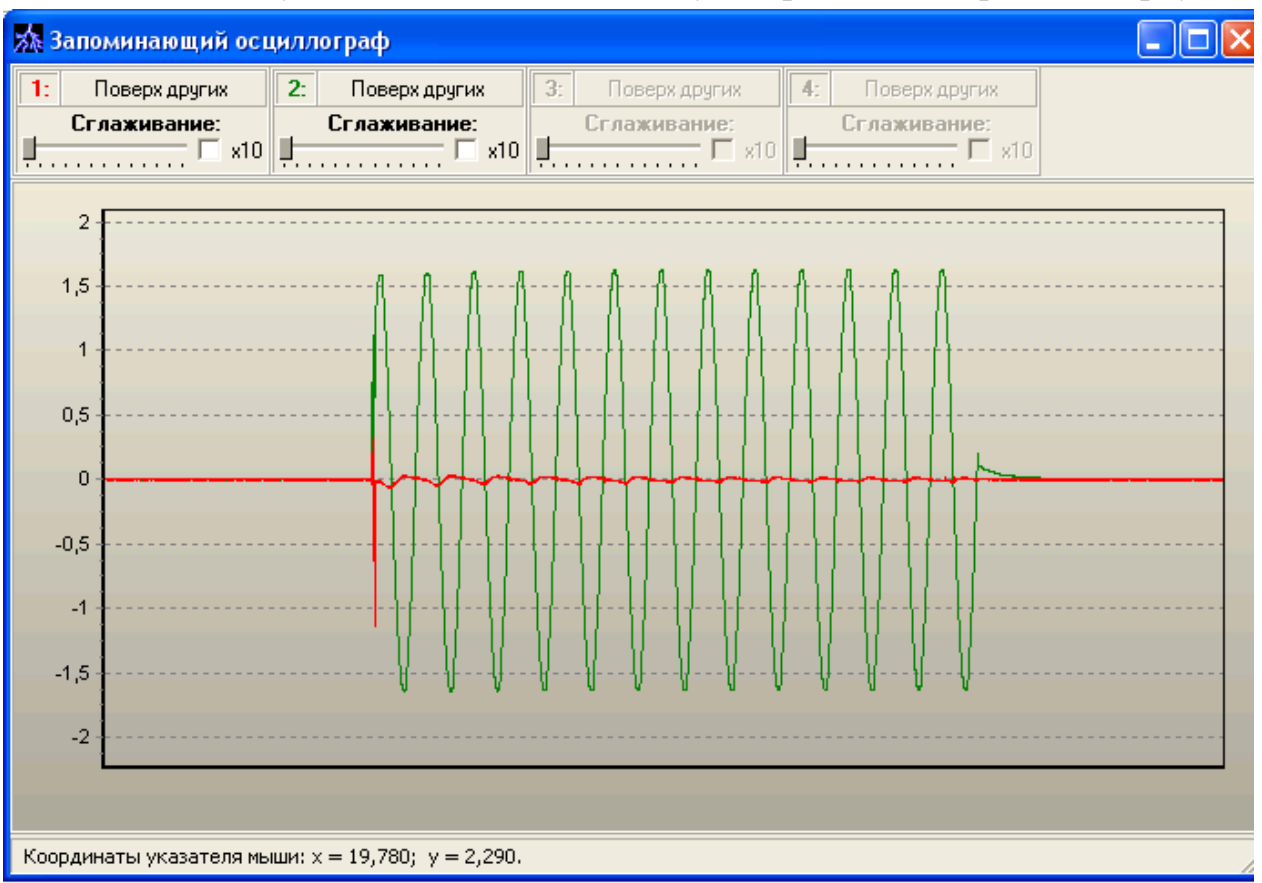

Рис. 3. Включение и отключение источника питания в электрической цепи с ТТ нагруженной на ТН. Красный – Показания с ТТ , зеленый – ТН.

вниз. Возврат к начальному масштабу осуществляется обратным движением – справа налево и снизу вверх.

- Двигать график относительно осей координат можно путем нажатия и удержания на нем правой кнопки мыши и ее одновременного движения в нужную сторону.

- Для удобства определения значений величин по графикам в нижней части экранаотображаются текущие координаты указателя мыши.

### **Методика проведения измерений**

Собрать простейшую схему подачи сигналов тока и напряжения на ЦО, используя стандартные блоки аппаратного стенда моделирования электроэнергетической системы. Токи и напряжения формировать, используя разные виды нагрузок: резистивная, резистивно-индуктивная, резистивно-емкостная.

#### **Задания на выполнение лабораторной работы**

В соответствии с заданием преподавателя выбрать один из видов анализируемого напряжения нагрузки: активной, емкостной, индуктивный, смешанной. Экспериментально зарегистрировать временные осциллограммы тока и напряжения и графики нагрузочных характеристик в координатах «напряжение-ток». Полученные графики сохранить в формате .txt, загрузить в редактор Excel и построить графики с оцифровкой и наименованием осей. Аналитически построить аналогичные графики в редакторе Excel и сравнить с экспериментально полученными.

#### **ОТЧЕТ**

Отчет содержит:

– титульный лист с названием учебного заведения, кафедры и лабораторной работы; ф.и.о. студента и преподавателя; год и место выполнения работы;

– протокол испытаний с расчетными и экспериментальными данными и осциллограммами, подписанный преподавателем;

- графическое оформление полученных результатов;
- выводы о соответствии прогнозируемых результатов с полученными.

#### **Контрольные вопросы**

- 1. Нарисовать схему замещения принципиальной схемы используемой в лабораторной работе.
- 2. Сформулировать два закона коммутации.
- 3. Объяснить как проявляет себя на временных осциллограммах первый закон коммутации.
- 4. Объяснить как проявляет себя на временных осциллограммах второй закон коммутации.
- 5. Записать 2-й закон Кирхгофа в интегро-дифференциальной форме для схемы используемой в лабораторной работе.
- 6. Записать граничные условия переходного процесса.
- 7. Записать общий вид решения дифференциального уравнения 1-го порядка.
- 8. Записать общий вид решения дифференциального уравнения 2-го порядка.

Литература.

- 1. www. Electrolab.ru
- 2. Г.В.Зевеке и др. Основы теории цепей. М.: Энергоатомиздат, 1989, Гл.4, с.92-104.